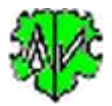

# **Sequential Processing of Programs & Commands**

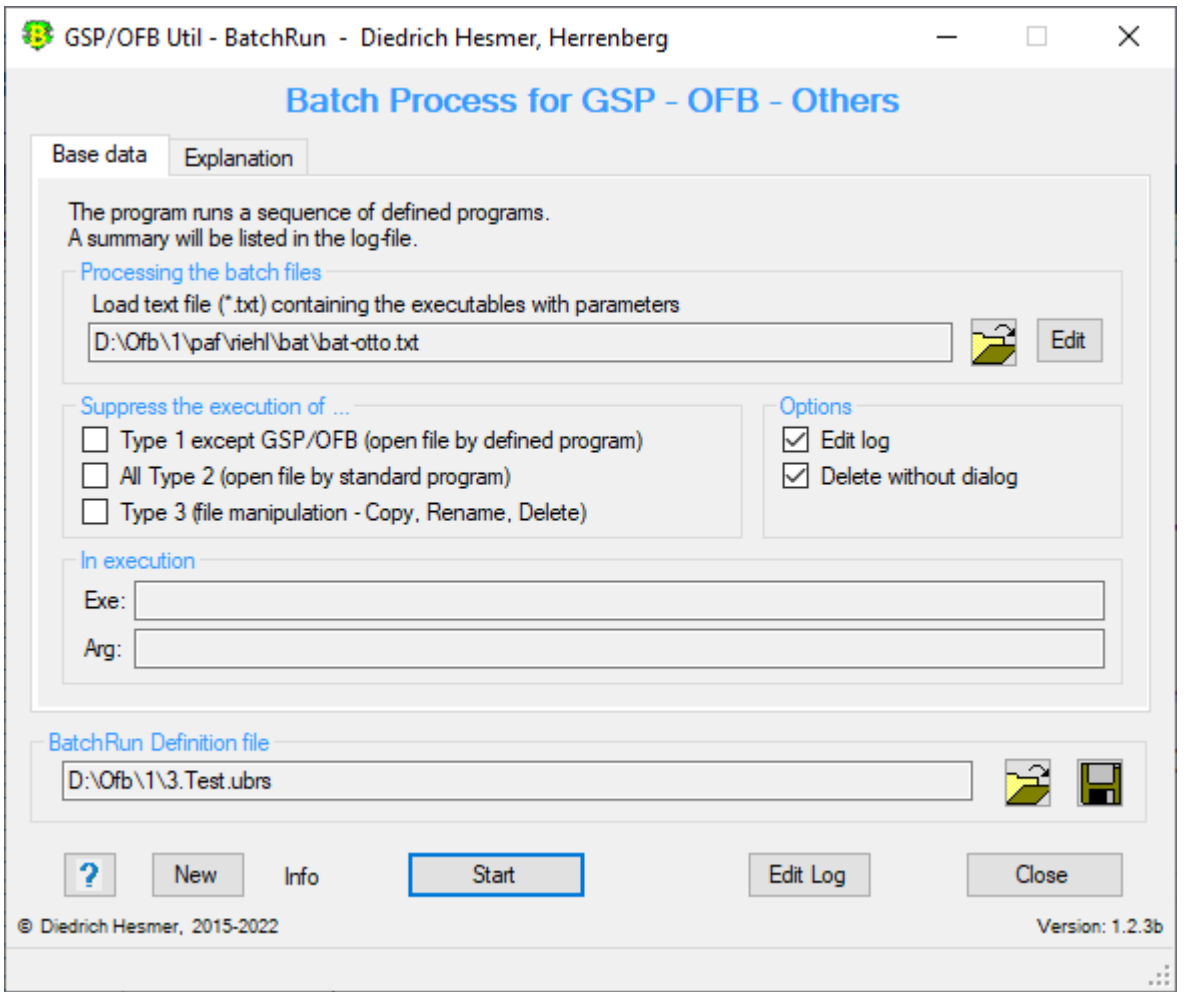

# **Functionality**

The program allows a sequential processing of consecutive GSP- and OFB program runs. Further programs like browser or MS Word or Excel can be started in addition to process the resulting files of the GSP- or OFB program runs. Data-files may be copied, renamed or deleted. The program should support you when recurring sequences of program calls are required, e.g. after entering new data into the Genealogy program and their Gedcom export.

In many cases, it is required to correct or modify the ged-files after their export by the Genealogy program before the OFB will create a one-place-study, a family book or ancestry report. When this sequence is required repeatedly, e.g. to consider new data, "BatchRun" will simplify this.

During the process a log-file will be created, to be opened by any text editor. The log file has the name of the txt file extended by " cmd.log", so that "testbatch1.txt" will change to the log file "testbatch1 cmd.log". It is stored in the folder of the txt file and contains:

- Checking results, when during reading faulty commands are found.
- The programs and data-files called with their time stamp.
- Error messages about programs resp. data-files not found.

# **Description**

The description is divided into the program sequence, the options, the buttons and their functions, the setup of the text-file and the log-file.

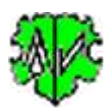

#### **Program sequence**

After starting, the program above screen will show up.

- At the first call, all fields are empty resp. deselected.
- Load the text-file with the commands and define the options. It is mandatory to define previously the programs and data-files to be processed by a text editor. - see below.
- By "Start" the processing starts.
- The correctness of the commands of the text-file will be checked and, if required, a message will be put to the log-file. In case of errors found, the program aborts and asks for a correction.
- The existence of the program-files and data-files defined by the text-file will be checked and, if required, a message will be put to the log-file. If the file is not found, the process will abort.
- At "In execution", the names of the corresponding files will be listed.
- During a next start of the program, it will search for an ini-file. If found, the settings of the last "Close" will be used and the fields filled accordingly. They may be modified before pushing "Start". The ini file is created when the program is closed by "Close" and contains the name of the BatchRun definition file (\*.ubrs).

## **BatchRun Definition file**

The "ubrs" definition file contains all settings of the main screen for later re-use.

- By the button [ Symbol with a diskette ] the storage location and the name of the file can be defined and saved as ubrs file.
- By the button [Symbol with open folder ] a stored ubrs file can be loaded and the settings can be transferred to the screen.

## **Program start by command line**

The program is designed that it can be started with command line parameters. Therefor it can also be processed by others programs or PowerShell batch files, where it belongs to the "Form 1" parameters. The following call is required: *"ubrs-file with full path"[,/q].*

- The file specification must be enclosed in ".
- The ",/q" command is optional and causes processing in the background so that a window is only opened if errors or questions occur. Otherwise, the program ends automatically. Without this command, the program starts normally with the specified ubrs file.
- Example command line: "C:\0\group-gov-test2.ubrs",/q

# **Options**

Option to suppress the execution of various line groups of the text-file:

- *Form 1 except GSP/OFB (open file by defined program)*. This will suppress all lines of form 1 (Program + data-files are defined), which are not GSP-Convert, -List, -Reduce, -Renum, -Structure Analysis, -Sort or OFB. Word, Excel or similar will be suppressed.
- *All Form 2 (open file by standard program)*. This will suppress all lines of form 2 (only data-files are defined). Browser or similar will be suppressed.
- *Form 3 (file manipulation - Copy, Rename, Delete)*. This will suppress all lines of form 3 (file manipulation)

Further options:

• *Edit Log*

Opens after completion of processing all commands the log-file by the text editor.

• *Delete without dialog*

By this delete commands - prefix character "D" in text-file - will be executed directly without confirmation prompt.

## **Buttons**

- [ Symbol with an open folder ] Load the text-file.
- [ Edit ] Edit the txt-file by the standard text editor.
- [?] Opens the description.

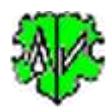

- [ New ] Clears all definitions.
- [ Info ] Shows the folder where the ini-file is stored (contains all settings at the last "Close").
- [ Start ] Starts the processing.
- [ Edit Log ] Opens the log-file by the text editor.
- [ Close ] Writes the ini-file with all settings and closes the program. Closing the program by the little "x" at the upper right corner of the screen will not write the ini-file.)

## **Text-file**

The text-file (\*.txt) has to be created by a text editor, e.g. "Notepad++". This file must contain line-by-line the programs and data-files. 3 formats are allowed. Following must be specified - optional elements in squared "[]" brackets:

- **Form 1**: Executable program-file and the data-file to be processed i.a. with prefix or option switch:
	- o [-]"Program-file with full path", "Data file with full path"[,/q]"[,/q] In front of the program-file optional a minus "-" sign as prefix may be placed, between programfile and data-file a comma with space must be placed, between data-file and option switch only a comma is placed.
		- **Note:** All shown quotation marks (") within the command lines are required!
	- $\circ$  Minus "-" as prefix character executes the command of the next line immediately before completion of the actual program. Without "-" the next line will be processed after the actual program is completed. "-" signs will be ignored for GSP and OFB programs.
	- $\circ$  For "Data files" with the extension ".ini" special rules apply, which are checked by the program. Only those programs are accepted whose ini files have the mask data stored. These program names are hard coded in the program.
	- o The option switch "**,/q**" induces a background processing, where only error messages or questions will pop up. Without this switch, the program will start as usual. This switch is only implemented in GSP-Convert, -List, -Reduce, -Renumber, -Structure Analysis and -Sort, in OFB and in various Specials and Map programs.
	- o **Examples**:
		- "C:\Program Files\OFB\GedcomConv.exe", "C:\Ofb\1\ages\daten\SOUR-recs in text.gcsd",/q

-> Starts the GSP convert with the defined gcsd-file and the option switch, the program of the next line will only start after the Convert closed.

-"C\Program Files\Microsoft Office\Office14\WINWORD.EXE", "C:\Ofb\2\\_aus\4\print\o4\_w.html" -> Starts WinWord with the defined html data-file, the program of the next line will start immediately.

- **Form 2**: Data-file to be processed by the associated standard program:
	- "Data-file with full path"

The program defined as standard for the file extension will be started. **Note:** All shown quotation marks (") within the command lines are required!

- o No "-" sign or option switch is allowed here.
	- This form 2 may not be used for GSP and OFB control-files.
- o Example:

"C:\Ofb\2\\_aus\1\\_ofb1index.html"

-> This will start the browser.

"C:\Ofb\stat\test\_unehe.csv"

-> Starts MS Excel with the defined data-file, as far as csv-files are linked to Excel as standard program.

- **Form 3**: Data-file to be Copied/Renamed/Deleted:
	- o [X|R|D]"Data-file with full path"[, "Data-file [with full path]"]
		- [O"OFB-OutputFolder"]

**Note:** All shown quotation marks (") within the command lines are required!

For "X" or "R" the first defined data-file will be copied resp. renamed to the filename of the second data-file.

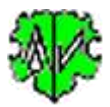

Defining "X" or "R" without path for the 2nd filename, the path of the 1st file will be used.

- For "D" only 1 filename to be deleted must be defined. Use this prefix with care. A deleted file may not be recovered.
- For "O" the content of the defined folder will be deleted **without any dialog**. This is especially intended for deleting the files and subfolders of the OFB output folder. The subdirectories \css and \med are not deleted. The complete path must be specified. This depends on the yellow marked switch in the OFB main screen:

Folder D:\Ofb\2\ aus\

a) If the switch is **not** selected, the path specified in the OFB at "Folder" must be entered - here "D:\Ofb\2\\_aus\".

 $M \times$ 

 $\boxed{\phantom{1}}$  1 Subdir per

b) If the switch is **activated**, the path according to a) must be supplemented by the selected OFB type. With type 1 this would be "D:\Ofb\2\\_aus\1\".

Instead of the OFB output folder, you can also specify any other folder whose data is to be deleted.

- Only 1 prefix per line is allowed.
- $\circ$  No "-" sign or option switch is allowed here.
- o This form 3 may not be used for exe-files and the GSP and OFB control-files.
- o Examples:

D"C:\0\Sav Gletsch.png"

- -> The defined file will be deleted.
- X"C:\Ofb\1\ages\my\_data\_sor.ged", "my\_data\_sorN.ged"
- -> The defined file will be copied using the path of the original file and stored
- "C:\Ofb\1\ages\my\_data\_sorN.ged".
- Comment lines are starting with "//". These and empty lines will be ignored during reading.

This file must have as file extension **".txt"** and should be "UTF-8" coded and stored. The setup of the lines will be checked and, if required, adjusted or skipped. The existence of the files defined by the text file will be checked and corresponding messages will be written to the log-file.

## **Summary - Prefix characters and option switch**

Without prefix character the next program will start after completion of the actual program.

- "-" as prefix character executes the command of the next line immediately before completion of the actual program.
- "D" as prefix character causes the deletion of the defined data file. Only 1 file to be defined.
- "O" as prefix character causes the deletion of all files and subdirectories, except \css and \med of the defined folder. Only 1 folder to be defined.
- "R" as prefix character causes the renaming of the defined data file into another file.
- "X" as prefix character causes the copying of the defined data file into another file.
- Defining "R" or "X" without path for the 2nd filename, the path of the 1st file will be used.
- ",/q" as option switch induces a background processing, where only error messages or questions will pop up. Without this switch, the program will start as usual. This switch is only implemented in GSP-Convert, -List, -Reduce, -Sort, -Renumber and in OFB.
- For GSP and OFB programs a "-" will be ignored and forms 2+3 are not allowed.

#### **Example of a text-file with comments and program calls:**

```
// Test-Batch for testing functionality of OFB, GSP and standard programs
// created by Diedrich Hesmer - 24.10.2016
"C:\Program Files\OFB\GedcomRedu.exe", "C:\Ofb\1\ages\bat\Reduzierung 1.grsd",/q
"C:\Program Files\OFB\GedcomConv.exe", "C:\Ofb\1\ages\bat\Note-records in text.gcsd",/q
"C:\Program Files\OFB\GedcomRenum.exe", "C:\Ofb\1\ages\bat\Loc-Repo-records.gnsd",/q
"C:\Program Files\OFB\GedcomLis.exe", "C:\Ofb\1\die_af\list\test-new1.glsd",/q
R"C:\Ofb\1\daten\my_data_red_u_num.ged", "my_data1.ged"
"C:\Program Files\OFB\OFB.exe", "C:\Ofb\1\ages\bat\detailliste.ofd",/q
```
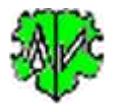

"C:\Program Files\OFB\OFB.exe", "C:\Ofb\1\ages\bat\ancestors for print-dh.ofd",/q -"C:\Program Files\Microsoft Office\Office14\WINWORD.EXE", "C:\Ofb\2\ aus\4\print\ofb4 w.html"  $"C:\Ofb\2\overline{\aus1}\\ ofb1index.$ htm" "C:\Ofb\stat\test\_unehe.csv" Description for the line numbers:

- 1. Comment line
- 2. Comment line
- 3. The 1st program line starts the GSP Reducer. Because this is the first program call, the name of the original ged-file must be defined in the grsd-file, for example "my\_data". To take advantage of "BatchRun", the name of the ged-file must always be the same at each export of the ged-file. The reducer now creates the file "my\_data\_red.ged".
- 4. Starts the converter to reformat e.g. the NOTE records into embedded text. Because here the reduced ged-file should be processes, the name of the ged-file within the gcsd-file must be "my\_data\_red.ged". The result will be "my\_data\_red\_u.ged" for an UTF-8 coding.
- 5. Starts the GSP Renumber to get e.g. the record numbers of \_LOC and REPO records numbered in ascending order to have continuous numbers and reshape cryptic texts. Because the reduced and converted ged-file should be processed, the gnsd-file must define the new name of the ged-file "my data red u.ged".
- 6. Starts then GSP List to e.g. extract specific data of one of the created ged-files and store them as htmlresp. csv-file. The glsd-file must define the name of the required ged-file. No new ged-file will be created. Due to a typo he can't start - see log-file below.
- 7. Now we are renaming the long cryptic name of the reduced, converted and renumbered ged-file from "my data red u num.ged" to get a shorter name for the OFB will not appear in the OFB, we call this here of "Datenbestand red u num.ged" into "my data1.ged". Don't use "my data.ged" because this would it would overwrite the original file.
- 8. Starts the OFB to create a Detail Liste (Type 1). Because the renamed ged-file should be processed, the ofd-file must use the new name "my\_data1.ged".
- 9. Starts the OFB to create a Ancestries List (Type 4). The same statement as before applies. In case all programs ran without any error, here a Proband screen will pop to select manually the proband.
- 10. Starts WinWord with the specified file, which was optimized for Print/Word.
- 11. Opens the Browser with the Detail Liste.
- 12. Opens the csv-file with the standard program for csv, usually Excel or equivalent.

#### **Log-file**

Exemplary for above text-file and the options of the picture:

Created at 24.09.2016 15:55:46 - BatchRun version: 0.3.0 Base: "c:\ofb\1\ages\bat\testbatch.txt" from 24.09.2016 15:55:43 24.09.2016 15:55:46: Start checking 10 lines checked, 0 erroneous skipped 24.09.2016 15:55:48: Start processing 8 entries found for processing 24.09.2016 15:55:48: "C:\Program Files\OFB\GedcomRedu.exe", "C:\Ofb\1\ages\bat\Reduzierung 1.grsd",/q 24.09.2016 15:55:50: "C:\Program Files\OFB\GedcomConv.exe", "C:\Ofb\1\ages\bat\Note-Datensätze in Text.gcsd",/q 24.09.2016 15:55:53: "C:\Program Files\OFB\GedcomRenum.exe", "C:\Ofb\1\ages\bat\Loc-Repo-Datensätze.gnsd",/q 24.09.2016 15:55:55: "C:\Program Files\OFB\GedcomLis.exe", "C:\Ofb\1\die\_af\list\test-new1.glsd",/q --> Error => Program-file "C:\Program Files\OFB\GedcomLis.exe" not found --> Error => Data-file "C:\Ofb\1\die af\list\test-new1.glsd",/q" not found 24.09.2016 15:55:56: R"C:\Ofb\1\daten\Datenbestand\_red\_u\_num.ged", "C:\Ofb\1\daten\Datenbestand1.ged" 24.09.2016 15:55:56: "C:\Program Files\OFB\OFB.exe", "C:\Ofb\1\ages\bat\Detailliste.ofd",/q 24.09.2016 15:56:13: "C:\Program Files\OFB\OFB.exe", "C:\Ofb\1\ages\bat\Vorfahrenliste nach Namen für Druck-dh.ofd",/q 24.09.2016 15:56:26: "C:\Program Files\Microsoft Office\Office15\WINWORD.EXE",  $"C:\hbox{\tt ob}\2\_\aus\4\print\ofb4\_w.html"$  --> Error => Program-file "C:\Program Files\Microsoft Office\Office15\WINWORD.EXE" not found 24.09.2016 15:56:28: End processing

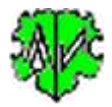

Due to the selected option "Suppress all Type 2" the last 2 lines will be skipped and not added to the log-file.

#### **Notes / Recommendations**

- **NO** checking of the success of all the defined runs will be done! This must be done manually by using the explorer or equivalent. Check the time stamps of the different expected ged-, html- and/or csv- files.
- Every program called works autonomic, without any communication between each other.
- The process is done line by line according to the sequence within the text-file.
- For type 1 commands "BatchRun" will wait until the program finishes before the next line will be processed. This will assure, that the next program can load the new ged-file created by the current program.

For those cases, where the waiting for completion is not necessary, e.g. for calling Word or others, this can be avoided by the prefix "-" character.

- Type 2 + 3 commands will immediately run sequentially.
- After creating a text-file perform a trial run for the whole sequence, by removing all switches ",/q" of the text-file. Now each program is called normal and you can manually see all dialogs and e.g. enter the correct filename of the ged-file into the control-file. Then you can gradually add the switch ",/q" again and test the result. Now only error messages and queries should appear.
- Every GSP and OFB program will write their log-files into the folder of the ged-file, which can be opened by any text editor.

## **Versions**

 $(N = New, C = corrected, M = modified)$ 

- $1.0.0 01.11.2016 N$ : Initial publication
- $1.0.1 25.02.2017 K$ : Output texts.
- 1.0.2 01.07.2017 M: License function
- $\bullet$  1.0.3 18.02.2018 M: Enabling of Start button adjusted
- $1.0.4 08.05.2018 N$ : "?" Show Docu
- 1.1.0 25.11.2019 N: Option switch "O"
- 1.2.0 19.07.2020 N: Adding GSP Specials, prepared for BatchRun
- 1.2.1 10.10.2020 N: Adding GSP Specials + Map programs, prepared for BatchRun
- 1.2.2 09.11.2020 N: Adding "LfdNr2PlacName"
- $2.0.0 10.01.2022 N$ : Command line parameters for BatchRun
- 2.0.1 28.02.2022 M: Adjustment licenses
- $2.0.2 07.04.2022 M$ : Checking of ini files